# **Orca**

- Objet : Accessibilité Debian Lecteur d'écran Orca sous XFCE.
- Niveau requis : [avisé](http://debian-facile.org/tag:avise?do=showtag&tag=avis%C3%A9)
	- .
- Commentaires : Installation du lecteur d'écran Orca utilisant les voix de Mbrola.
- Suivi :
- [à-tester](http://debian-facile.org/tag:a-tester?do=showtag&tag=%C3%A0-tester)
	- © Création par **&**totophe56 le 15/05/2015.
	- Testé par … le …
- Commentaires sur le forum : [Lien vers le forum concernant ce tuto](https://debian-facile.org/viewtopic.php?id=11308)  $1$

## **Introduction**

Post du forum où l'aventure de ce tuto est née :

 $\bullet$  <https://debian-facile.org/viewtopic.php?id=11108>

L'accessibilité des environnements de bureau (tous OS confondus) est souvent un chemin de croix pour la mise à disposition d'outils fonctionnels et audibles pour les personnes déficientes visuelles.

L'association [AcCIBLE](http://www.accible.fr/) (comprendre *accessible*  $\odot$ ) dont je fais partie essaie d'enrichir des contenus favorisant l'E-inclusion dans les dispositifs de Formation Ouverte et à Distance avec support numérique, pour la consultation de ceux-ci, il faut bien sûr des outils fonctionnels et faciles à utiliser.

Au cours de ma quête à l'accessibilité, j'ai fait connaissance de la communauté [Handylinux](http://forum.handylinux.org) composée de joyeux lurons travaillant déjà depuis quelque temps pour faciliter et adapter l'accès aux outils numériques pour tous les types de publics (et en plus ils travaillent uniquement sous Debian et XFCE <http://v2.handylinux.org/> $\bigcirc$ ).

La version stable de leur live CD (installable aussi en dur bien sûr  $\bigcirc$ ) sortie suite à la version stable de Jessie comprend tous les outils qu'il leur a été possible de mettre en place (loupe, contraste, handymenu, Orca etc…).

Avec la collaboration d'Arpinux (un des grands gourous Handylinux), nous avons testé et formalisé la mise en place du lecteur d'écran Orca afin qu'il utilise les voix de Mbrola qui arrivent à être les plus audibles  $\mathbf \mathbb G$ 

## **Installation**

Passez en mode [super utilisateur.](http://debian-facile.org/doc:systeme:superutilisateur) Par exemple avec la commande :

su -

Et mettez votre [système à jour](http://debian-facile.org/doc:systeme:apt:apt-get) :

apt-get update

apt-get dist-upgrade

## **mbrola**

Installez mbrola et ses compléments :

apt-get install mbrola mbrola-fr1 mbrola-fr4 espeak speech-dispatcher gnomeorca

Maintenant, nous allons configurer **speech-dispatcher** pour le faire fonctionner avec mbrola :

Ouvrez le fichier dans votre éditeur préféré (par exemple ici avec nano) à partir de la console en super-utilisateur :

nano /etc/speech-dispatcher/speechd.conf

### **La voix**

À votre guise, laissez la voix d'homme ou préférez (comme moi) la voix de femme en [commentant](http://debian-facile.org/doc:programmation:commenter) la ligne avec "MALE1" ainsi :

### [Extrait de speechd.conf](http://debian-facile.org/_export/code/doc:x11:orca?codeblock=5)

```
# DefaultVoiceType "MALE1"
```
Et en ajoutant la ligne avec "FEMALE1" ainsi :

### [Extrait de speechd.conf](http://debian-facile.org/_export/code/doc:x11:orca?codeblock=6)

```
DefaultVoiceType "FEMALE1"
```
### **Le langage**

Modifiez de même le langage anglais par défaut en commentant la ligne :

### [Extrait de speechd.conf](http://debian-facile.org/_export/code/doc:x11:orca?codeblock=7)

# DefaultLanguage "en"

Et en ajoutant la ligne :

[Extrait de speechd.conf](http://debian-facile.org/_export/code/doc:x11:orca?codeblock=8)

DefaultLanguage "fr"

## **Module**

Pour charger le module par défaut, décommentez la ligne :

## [Extrait de speechd.conf](http://debian-facile.org/_export/code/doc:x11:orca?codeblock=9)

```
AddModule "espeak-mbrola-generic" "sd_generic" "espeak-mbrola-
generic.conf"
```
et changez la ligne suivante pour définir quel module par défaut utiliser :

## [Extrait de speechd.conf](http://debian-facile.org/_export/code/doc:x11:orca?codeblock=10)

#DefaultModule espeak

en

## [Extrait de speechd.conf](http://debian-facile.org/_export/code/doc:x11:orca?codeblock=11)

DefaultModule espeak-mbrola-generic

En-dessous ajoutez aussi la ligne :

[Extrait de speechd.conf](http://debian-facile.org/_export/code/doc:x11:orca?codeblock=12)

```
LanguageDefaultModule "fr" "espeak-mbrola-generic"
```
Enregistrez le fichier et fermez-le.

Il faut absolument activer les technologies d'assistance :

• sous XFCE :

```
Menu des applications - Paramètres - Accessibilité
```
sinon l'assistance ne fonctionnera que sous quelques applications comme le contrôleur

de volume.

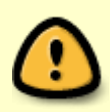

Un redémarrage complet de la machine est nécessaire afin que tous les modules soient fonctionnels

## **Utilisation**

Afin de pouvoir démarrer ou éteindre correctement le lecteur d'écran (il n'y a que le raccourci pour le lancer sous XFCE), nous allons créer un [script bash](http://debian-facile.org/doc:programmation:shell:scripts) qui lancera ou, si elle est déjà lancée, éteindra l'application.

## **script d'utilisation**

En mode super-utilisateur, créez le fichier **/usr/bin/scriptorca** :

```
nano /usr/bin/scriptorca
```
et entrez ces lignes :

[scriptorca](http://debian-facile.org/_export/code/doc:x11:orca?codeblock=15)

```
#!/bin/bash
if pgrep "orca" > /dev/null; then
     killall orca &
else
    orca --replace \&fi
exit 0
```
Enregistrez et quittez.

Rendez le fichier exécutable :

chmod +x /usr/bin/scriptorca

Vous pouvez créer un raccourci clavier (eh oui ! Pour les personnes qui en ont le plus besoin, cela peut-être sympa de pouvoir lancer l'application  $\bigcirc$ )

Sous XFCE :

```
 Menus des applications - Paramètres - Clavier - Raccourcis d'applications
- Ajouter
 entrez l'appel de la commande : <file>bash /usr/bin/scriptorca</file>
```
entrez la combinaison de touches que vous souhaitez.

Créez le raccourci sur le bureau (ou lanceur sur le tableau de bord) :

```
 clic droit - créer un lanceur - nom : Lanceur orca - commande : <file>bash
/usr/bin/scriptorca</file>
```
#### **xdotool**

De la même façon, vous pouvez créer le lanceur pour les préférences du lecteur d'écran après avoir installé l'utilitaire **xdotool**

apt-get install xdotool

Code du fichier bash pour les ordinateurs portables (combinaison de touches Maj+Espace) :

#### [bash](http://debian-facile.org/_export/code/doc:x11:orca?codeblock=18)

#!/bin/bash xdotool key Caps\_Lock+space &

Ou bien pour le code du fichier bash pour les tours<sup>2</sup> (combinaison de touches Inser-Espace)

#### [bash](http://debian-facile.org/_export/code/doc:x11:orca?codeblock=19)

#!/bin/bash xdotool key Insert+space &

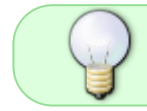

Vous pouvez jouer sur la vitesse d'élocution et sur la hauteur de diction pour rendre la voix le plus agréable possible à votre oreille

#### [1\)](#page--1-0)

N'hésitez pas à y faire part de vos remarques, succès, améliorations ou échecs ! [2\)](#page--1-0)

ordinateurs fixes

From: <http://debian-facile.org/> - **Documentation - Wiki**

Permanent link: **<http://debian-facile.org/doc:x11:orca>**

Last update: **27/10/2016 16:22**

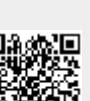